## **AgLearn Electronic SF-182 – Training Designee/ SF-182 Preparer**

As an AgLearn Training Designee or SF-182 Preparer, you may be asked to create SF-182 requests for one or multiple learners. Who will routinely prepare the SF-182s is a local office decision. You may be asked to print an SF-182 for payment processing or other purposes, or you may need to edit the details of a particular SF-182.

**Note:** Training Designee/SF-182 Preparers are designated as such by a supervisor or manager and administrator rights are assigned to the designated individual.

- 1. Log in to AgLearn as an **administrator [www.aglearn.usda.gov](http://www.aglearn.usda.gov/)** .
- 2. Click the **User Management** tab.
- 3. Click on **Users** on the blue (left) side of the screen. Enter the employee's name. Click **Search**.

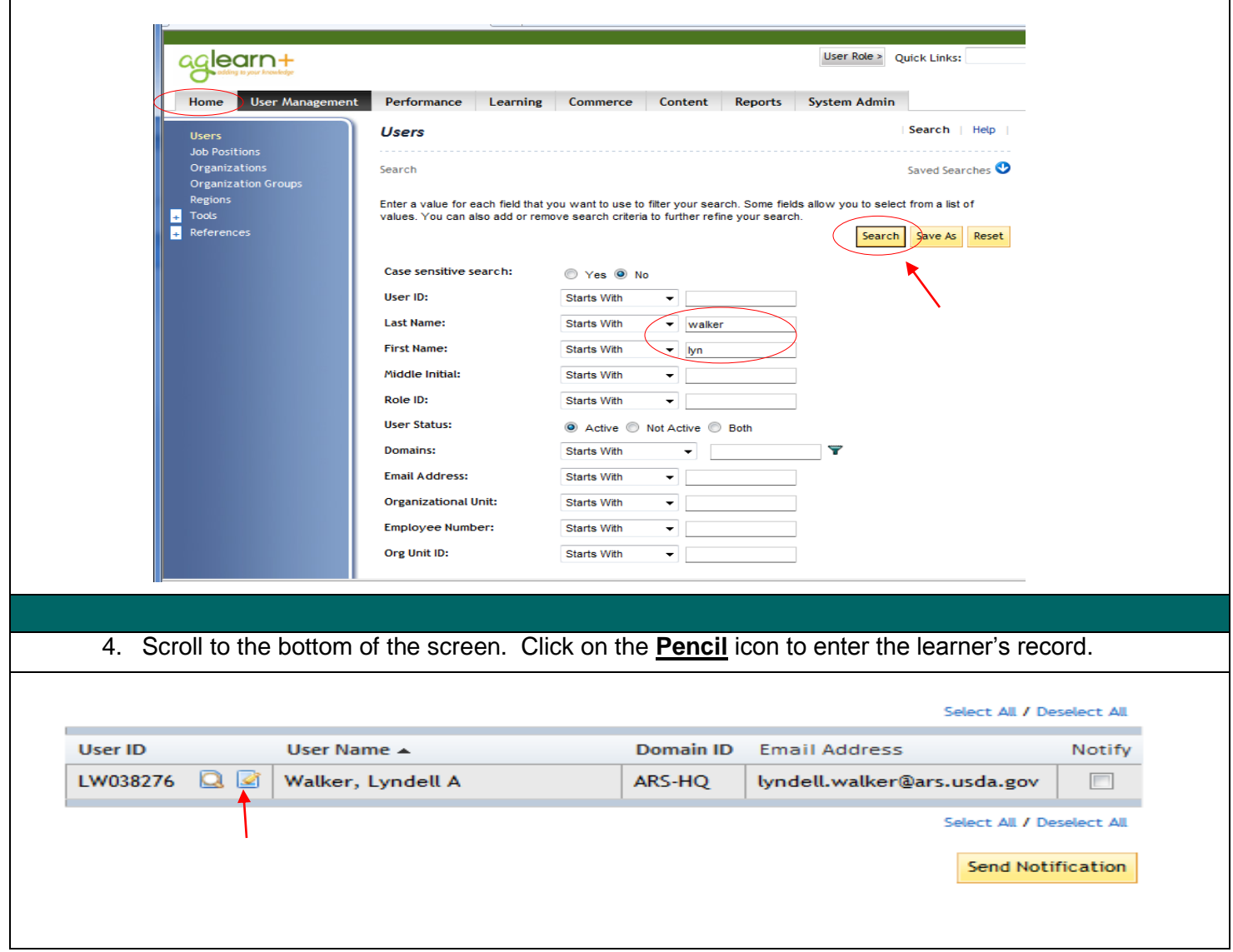

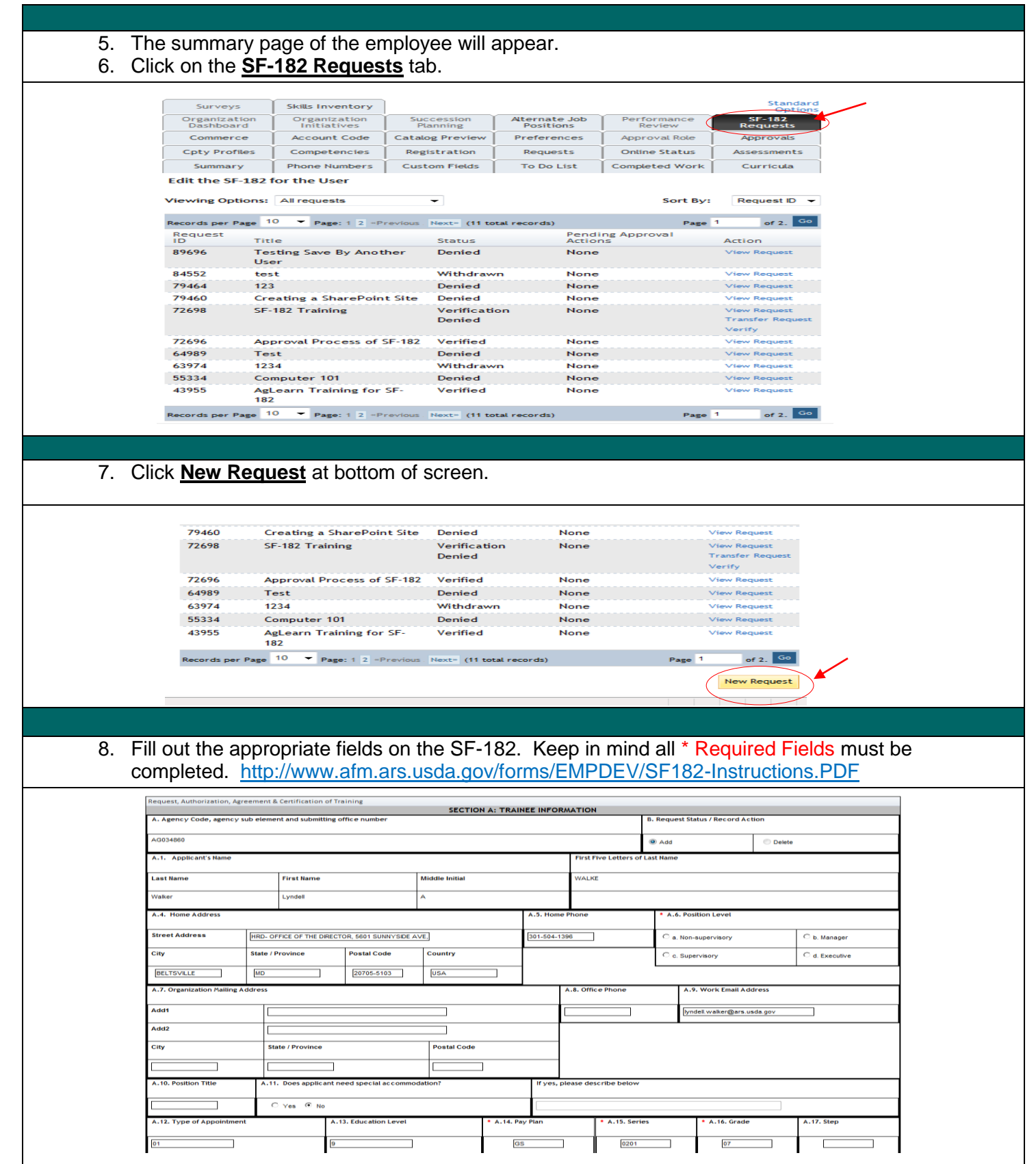

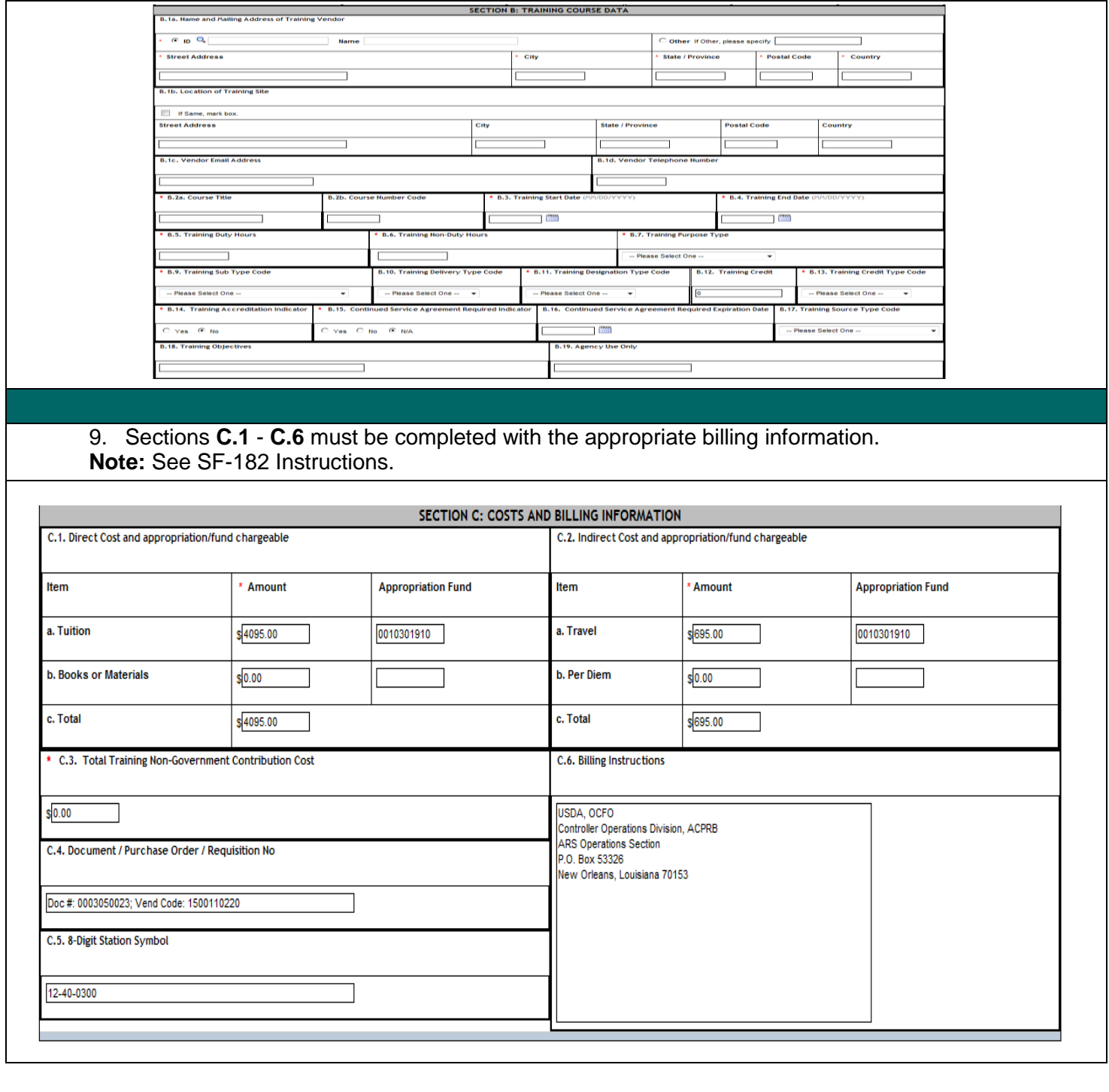

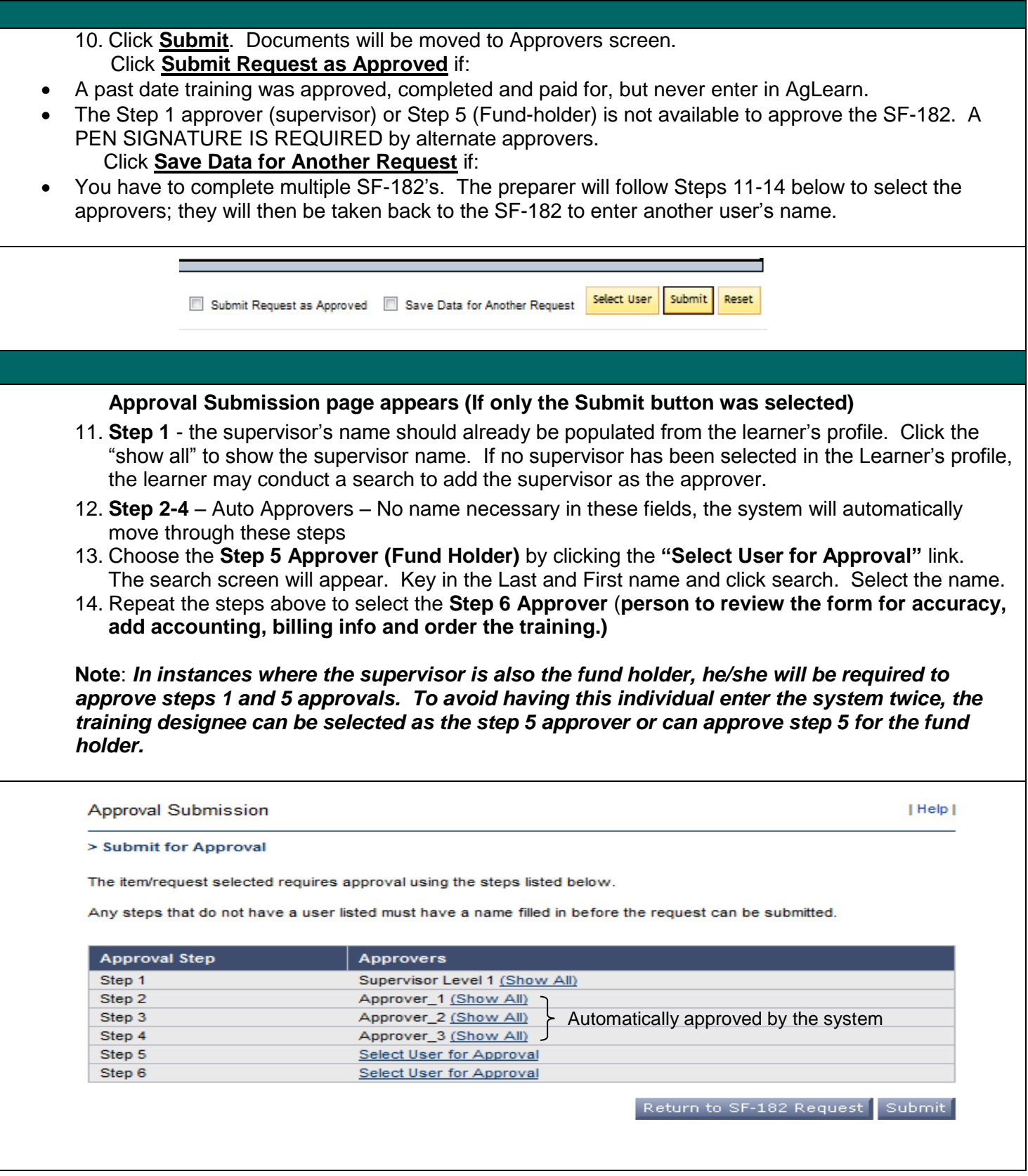

15. Once the SF-182 is completed correctly, the request will appear under the **SF-182 Request's** tab.

 **Note:** *Once the request has been submitted, the Training Designee or SF-182 Preparer can perform the following: "Edit Approval", "Edit Request", or "Withdraw Request". To print a copy of the completed form with approvals, scroll to the top of the form, click on "printable version", then click "print this request".*

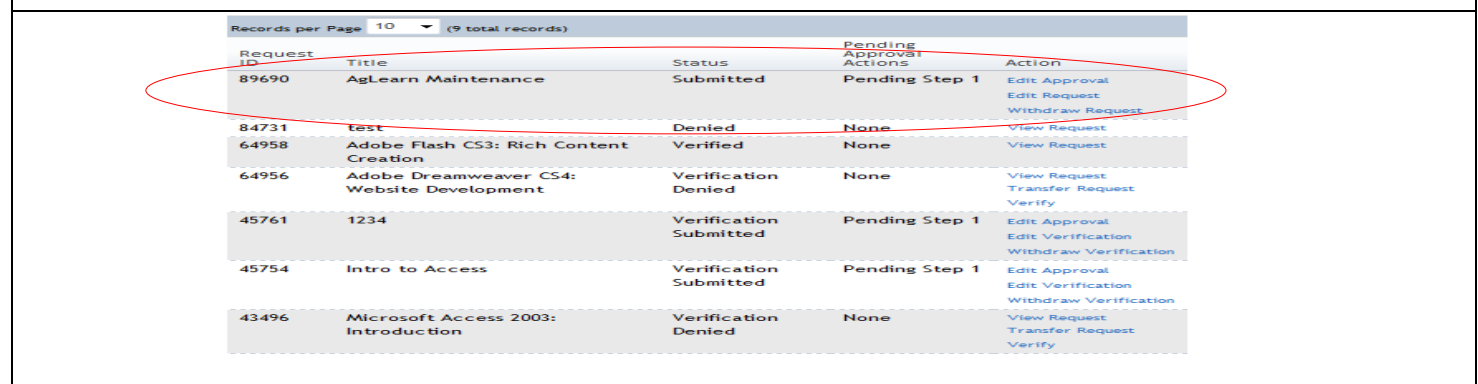